# **SPoC Activity Report FAQs**

# **2020/21 Academic Year**

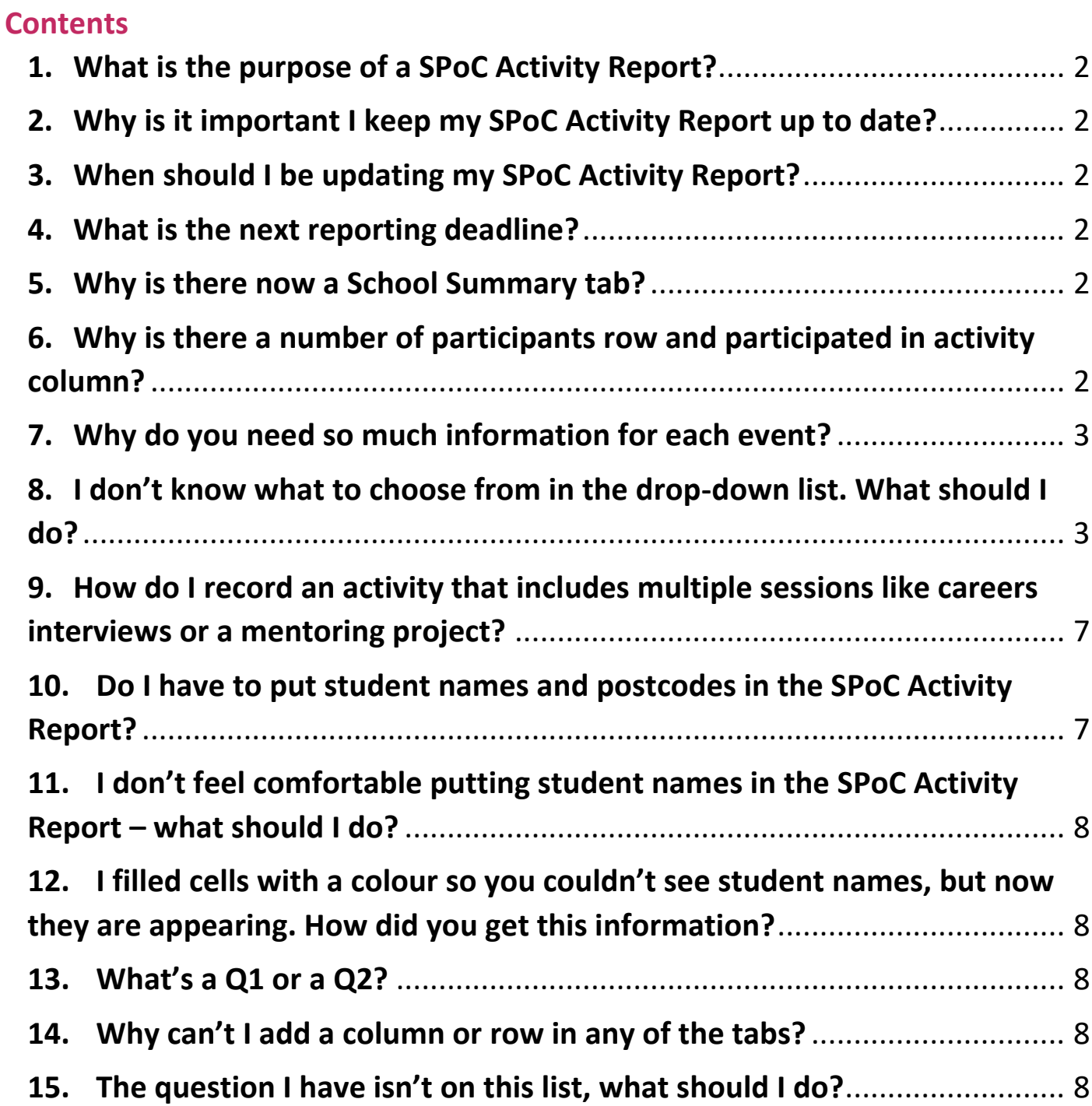

## <span id="page-1-0"></span>**1. What is the purpose of a SPoC Activity Report?**

The SPoC Activity Report is used to document all the activities your students take part in as part of the Southern Universities Network (SUN) programme. This means any activities paid for by SPoC funding; any activities led by the SUN team; and any activities your Local Authority provide which are funded by SUN.

## <span id="page-1-1"></span>**2. Why is it important I keep my SPoC Activity Report up to date?**

SUN is funded by the Office for Students (OfS), the regulatory body for higher education in England. A core requirement for the partnership is to evidence how funding has been spent. As your school receives funding to provide activities for students, we require you to report how it has been used.

Future funding may be affected if SUN is unable to provide accurate information on how students have engaged in activity.

## <span id="page-1-2"></span>**3. When should I be updating my SPoC Activity Report?**

Ideally, you should be updating the SPoC Activity Report as and when students engage in an activity. We understand that this may not be possible for everyone so, as a minimum, we would advise that you update it at least once each half term. This means that you do not have a lot of information to update and it's less likely you will miss information.

## <span id="page-1-3"></span>**4. What is the next reporting deadline?**

As per the 'SUN Funding Guidance', schools should ensure all reports are ready to be sent to OfS for data collection on the following dates: **Monday 8th February 2021 and Friday 12th July 2021**

#### <span id="page-1-4"></span>**5. Why is there now a School Summary tab?**

SUN has created the School Summary tab to enable you to get a quick snapshot of engagement across your school.

This tab has been formatted so you can quickly print the three graphs for use in conversations with other colleagues or for evidence as to how the SUN programme is engaging students in your school.

## <span id="page-1-5"></span>**6. Why is there 'a number of participants' row and 'participated in activity' column?**

For reporting purposes SUN needs to tell OfS how many students attended each activity. To do this SUN has have added in this column. SUN also hope it will help you in identifying if you have missed any students, or inputted incorrect attendance data.

The 'participated in activity' column will support you in identifying any students who may not have engaged in activity. SUN suggests you use this column to identify where UNI CONNECT students may need some support or encouragement in attending activities or events funded by SUN.

## <span id="page-2-0"></span>**7. Why do you need so much information for each event?**

There are 7 things we need you to complete when an activity takes place:

- a) Activity title this is so SUN can identify the name of an event
- b) Activity description this provides SUN with further information about the activity. If your activity forms part of a wider project e.g. a visit to a University which is linked to a bigger mentoring project, you should put the project title as the activity title then in this section describe the activity
- c) Activity directed by this is so SUN can understand how you have been engaging with the wider SUN partnership (e.g. Local Authorities). This appears as a drop-down list on the SPoC Activity Report.
- d) Type the OfS requires SUN to document the type of events students have been engaged in. This appears as a drop-down list on the SPoC Activity Report.
- e) Sub-type a further level of detail required by the OfS. This appears as a drop-down list on the SPoC Activity Report
- f) Activity delivery method Covid-19 is likely to impact upon how activities are delivered. The OfS wants us to record how activities have been delivered e.g. online, in person or via other methods.
- g) Event duration OfS requires SUN to provide information on how many 'contact hours' a student has received as part of the SUN programme
- h) Event date SUN needs this information to create an event on the database called HEAT
- i) Cancelled OfS have stipulated any cancelled activities should be logged and recorded. This is for any cancelled activities, not just those cancelled due to Covid-19.
- j) Attendance SUN needs to know which individual students have attended an event so it can be logged in the HEAT database

#### <span id="page-2-1"></span>**8. I don't know what to choose from in the drop-down list. What should I do?**

It's important that activities are recorded correctly as the OfS analyses the data we send them.

Please refer to the tables over the next few pages which will help you when recording activity in your SPoC activity report.

Event directed by:

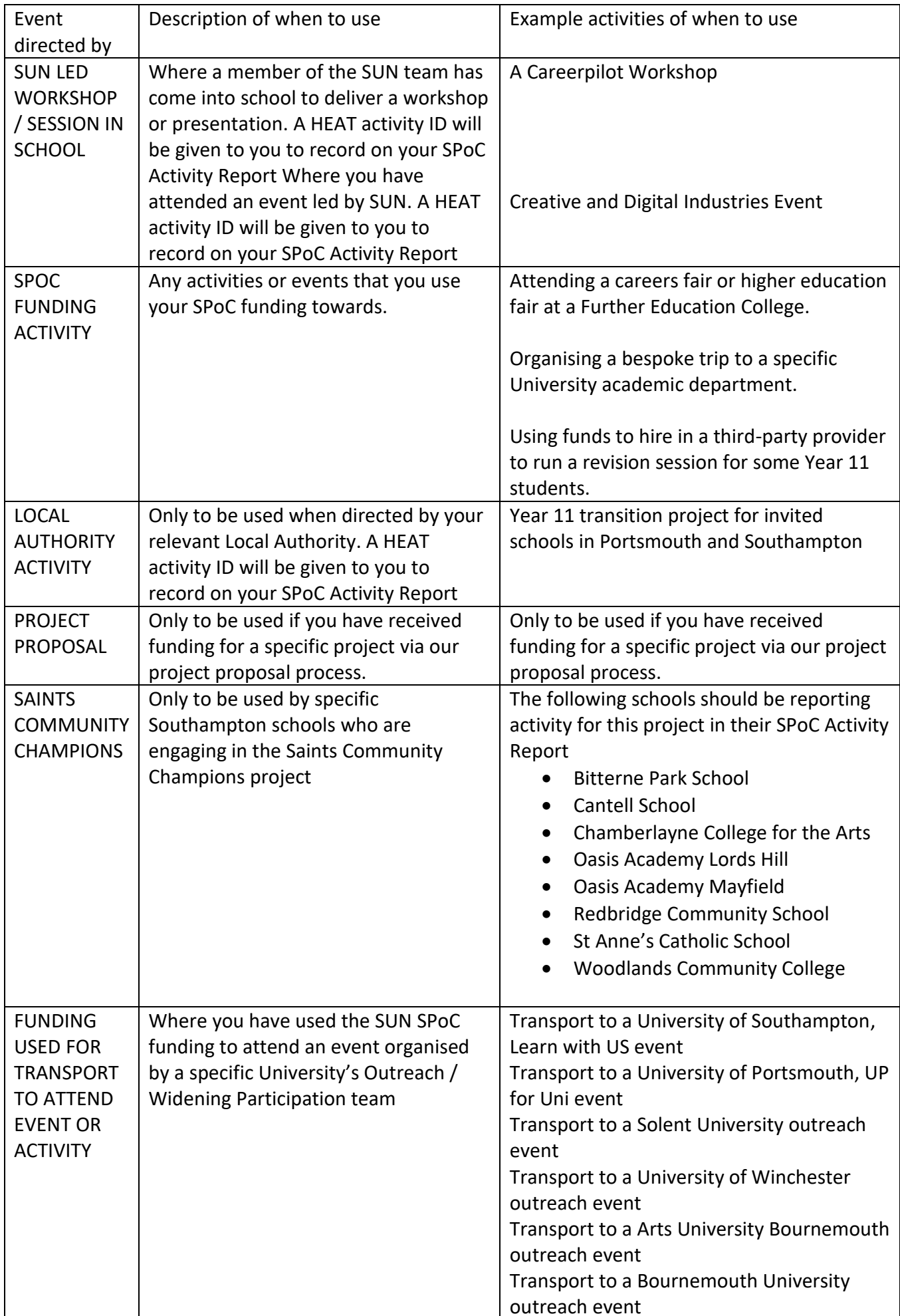

# Event type:

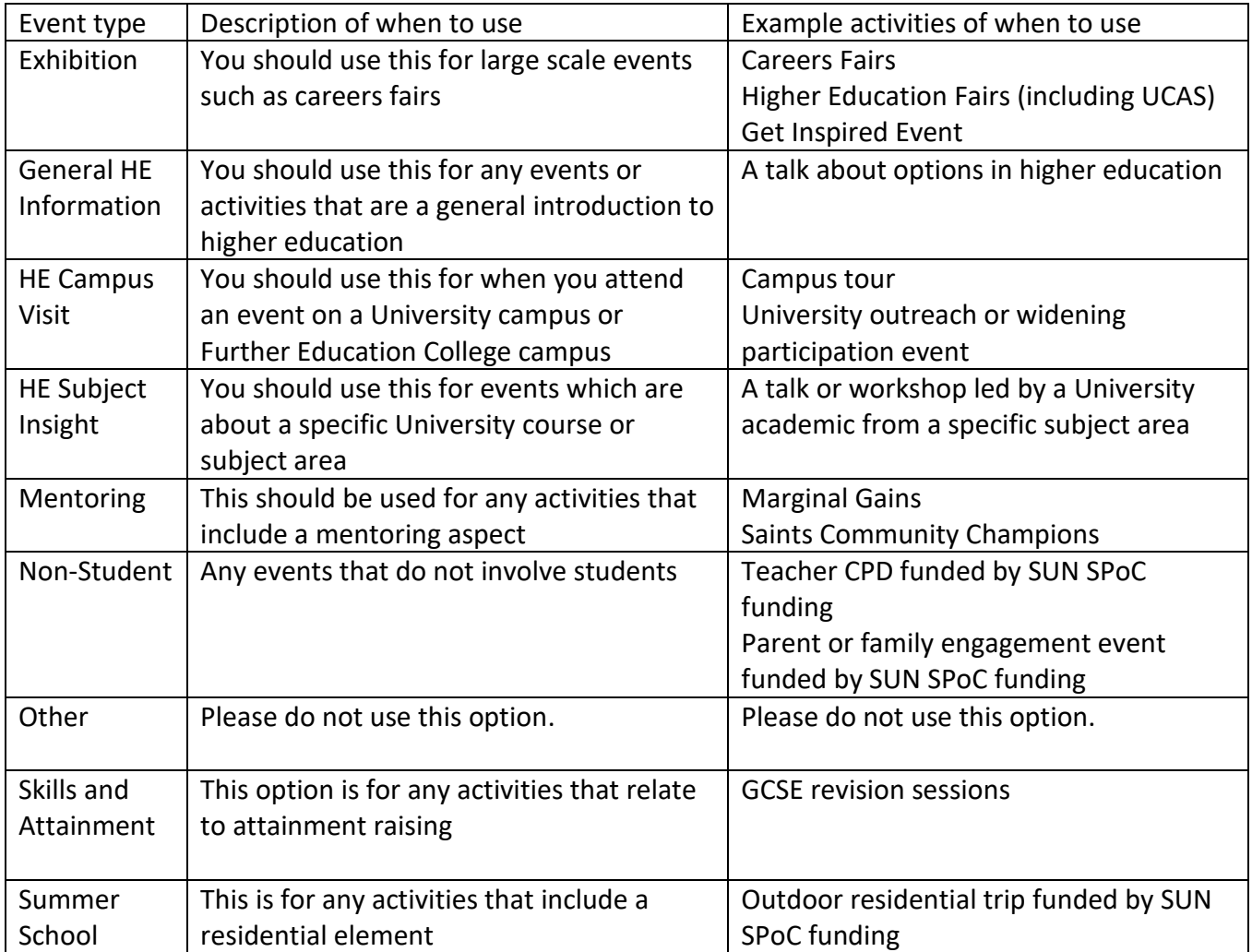

# Event sub-type:

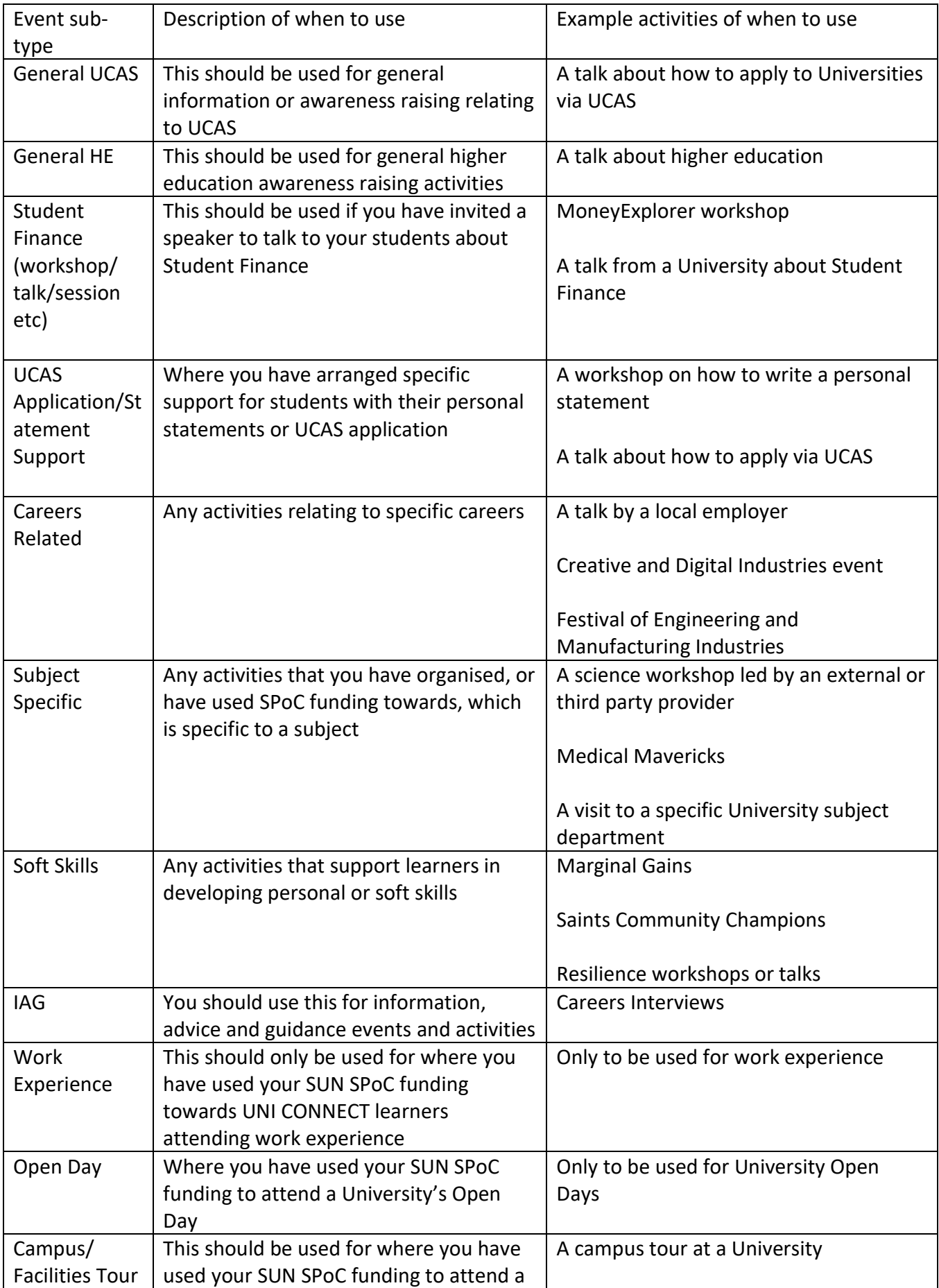

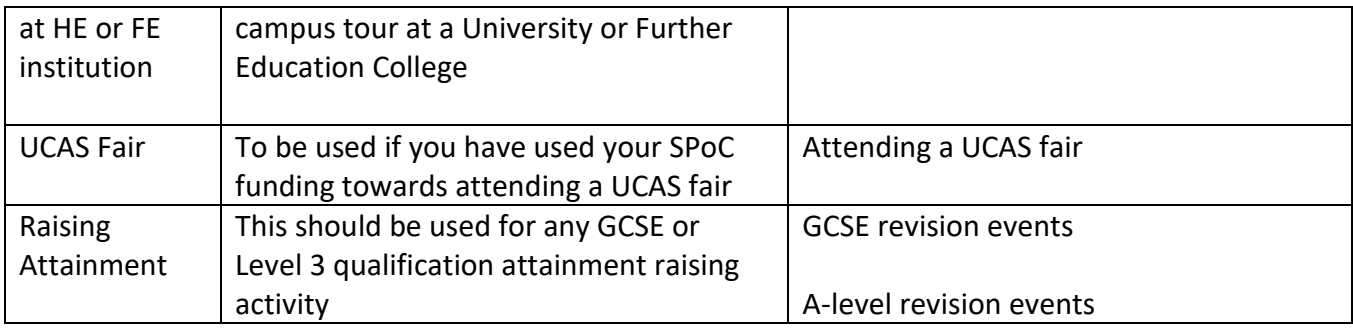

# <span id="page-6-0"></span>**9. How do I record an activity that includes multiple sessions like careers interviews or a mentoring project?**

If you have an activity that includes multiple sessions, like a mentoring project, you only need to create one entry for this. SUN suggests you do this in the following way:

Event Duration – enter in the typical duration of a single session

Attended – you can put in the number of times a student has engaged in the activity as outlined below

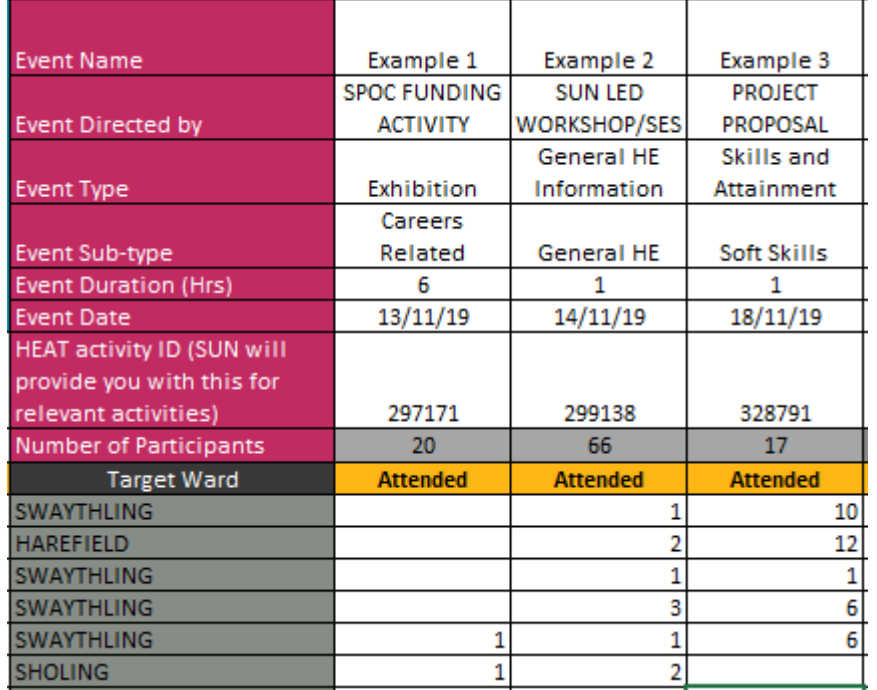

Entering the information this way ensures that SUN is able to report more accurately to OfS.

## <span id="page-6-1"></span>**10. Do I have to put student names and postcodes in the SPoC Activity Report?**

Ideally, SUN would like you to input all student names in the SPoC Activity Report. Your school has either signed a Data Sharing Agreement, or is in the process of signing a Data Sharing Agreement with SUN. The Data Sharing Agreement enables SUN to share data back you/the school in line with GDPR.

SUN uses student names and postcodes to:

- a) Understand if a student is from a target ward
- b) Match students to the HEAT database for impact evaluation purposes including understanding how many students progress to higher education

#### <span id="page-7-0"></span>**11. I don't feel comfortable putting student names in the SPoC Activity Report – what should I do?**

Your school has either signed a Data Sharing Agreement, or is in the process of signing a Data Sharing Agreement with SUN. The Data Sharing Agreement enables SUN and the school to share data with each other in line with GDPR. SUN suggest you speak with your school's Data Protection contact and read the Data Sharing Agreement which has been shared with a member of your SLT.

If you have been advised not to input student names on your SPoC Activity Report, as a minimum, please enter student postcodes. This is not an identifiable piece of information. Contact SUN contact (as outlined in the 'how to complete' tab of your SPoC Activity Report) to discuss how we can match students to our HEAT database for reporting purposes.

## <span id="page-7-1"></span>**12. I filled cells with a colour so you couldn't see student names, but now they are appearing. How did you get this information?**

Filling a cell with colour doesn't remove the data. When you click on a coloured cell, the data still appears. We have not gathered this information from another source.

If you are not comfortable with providing student names, please refer to FAQs 10 and 11 above.

#### <span id="page-7-2"></span>**13. What's a Q1 or a Q2?**

The Office for Students has expanded the SUN remit to include engaging learners in additional areas with low higher education participation. They use a measure called POLAR 4 and this is split into 5 quintiles. SUN must provide information on how many learners from quintiles 1 and 2 (Q1 and Q2) is has worked with. SUN is not given additional funding to work with these learners so this will not affect the funding your school receives.

#### <span id="page-7-3"></span>**14. Why can't I add a column or row in any of the tabs?**

SUN has 'protected' the SPoC Activity Report. You are unable to make additional changes including adding columns or rows as this impact upon the data calculations in hidden areas of the SPoC Activity Reports.

#### <span id="page-7-4"></span>**15. The question I have isn't on this list, what should I do?**

Please contact your SUN Contact – information is provided in the 'how to complete' tab of your SPoC Activity Report. You can also contact the SUN Office via [sun@soton.ac.uk](mailto:sun@soton.ac.uk) or *02380 591 727*.